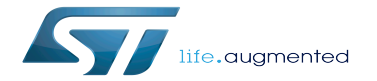

How to assign an internal peripheral to a runtime context

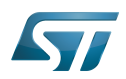

A quality version of this page, approved on 17 June 2020, was based off this revision.

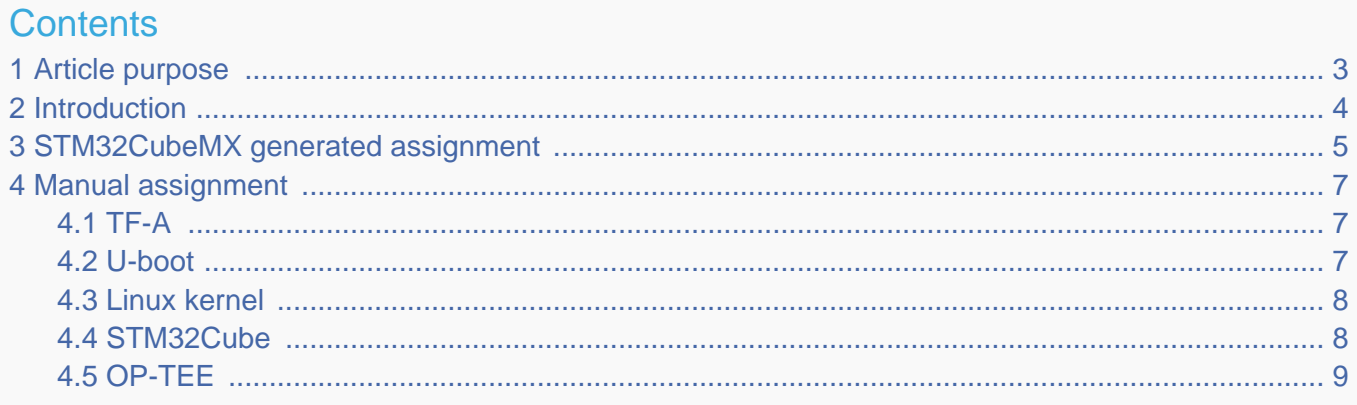

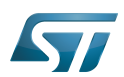

### <span id="page-2-0"></span>Article purpose 1

This article explains how to configure the software that assigns a peripheral to a [runtime context.](https://wiki.st.com/stm32mpu-ecosystem-v1/wiki/Getting_started_with_STM32_MPU_devices#Multiple-core_architecture_concepts)

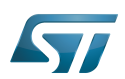

### <span id="page-3-0"></span>**Introduction** 2

A peripheral can be assigned to a [runtime context](https://wiki.st.com/stm32mpu-ecosystem-v1/wiki/Getting_started_with_STM32_MPU_devices#Multiple-core_architecture_concepts) via the configuration defined in the [device tree.](https://wiki.st.com/stm32mpu-ecosystem-v1/wiki/Device_tree) The [device tree](https://wiki.st.com/stm32mpu-ecosystem-v1/wiki/Device_tree) can be either generated by the [STM32CubeMX](https://wiki.st.com/stm32mpu-ecosystem-v1/wiki/STM32CubeMX) tool or edited manually.

On STM32MP15 line devices, the assignement can be strengthened by a hardware mechanism: the [ETZPC internal peripheral,](https://wiki.st.com/stm32mpu-ecosystem-v1/wiki/ETZPC_internal_peripheral) which is configured by the [TF-A](https://wiki.st.com/stm32mpu-ecosystem-v1/wiki/TF-A_overview) boot loader. The [ETZPC internal peripheral](https://wiki.st.com/stm32mpu-ecosystem-v1/wiki/ETZPC_internal_peripheral) isolates the peripherals for the Cortex-A7 secure or the Cortex-M4 context. The peripherals assigned to the Cortex-A7 non-secure context are visible from any context, without any isolation.

The components running on the platform after TF-A execution (such as [U-Boot,](https://wiki.st.com/stm32mpu-ecosystem-v1/wiki/U-Boot_overview) [Linux](https://wiki.st.com/stm32mpu-ecosystem-v1/wiki/STM32MP15_Linux_kernel_overview), [STM32Cube](https://wiki.st.com/stm32mpu-ecosystem-v1/wiki/STM32CubeMP1_architecture) and [OP-TEE](https://wiki.st.com/stm32mpu-ecosystem-v1/wiki/OP-TEE_overview)) must have a configuration that is consistent with the assignment and the isolation configurations.

The following sections describe how to configure TF-A, U-Boot, Linux and STM32Cube accordingly.

# **Information**

Beyond the peripherals assignment, explained in this article, it is also important to understand [How to](https://wiki.st.com/stm32mpu-ecosystem-v1/wiki/How_to_configure_system_resources)  [configure system resources](https://wiki.st.com/stm32mpu-ecosystem-v1/wiki/How_to_configure_system_resources) (i.e clocks, regulator, gpio,...), shared between the Cortex-A7 and Cortex-M4 contexts

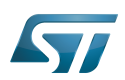

### <span id="page-4-0"></span>STM32CubeMX generated assignment 3

The screenshot below shows the [STM32CubeMX](https://wiki.st.com/stm32mpu-ecosystem-v1/wiki/STM32CubeMX) user interface:

- I2C2 peripheral is selected, on the left
- I2C2 Mode and Configuration panel, on the right, shows that this I2C instance can be assigned to the Cortex-A7 non-secure or the Cortex-M4 (that is selected) runtime context
- I2C mode is enabled in the drop down menu

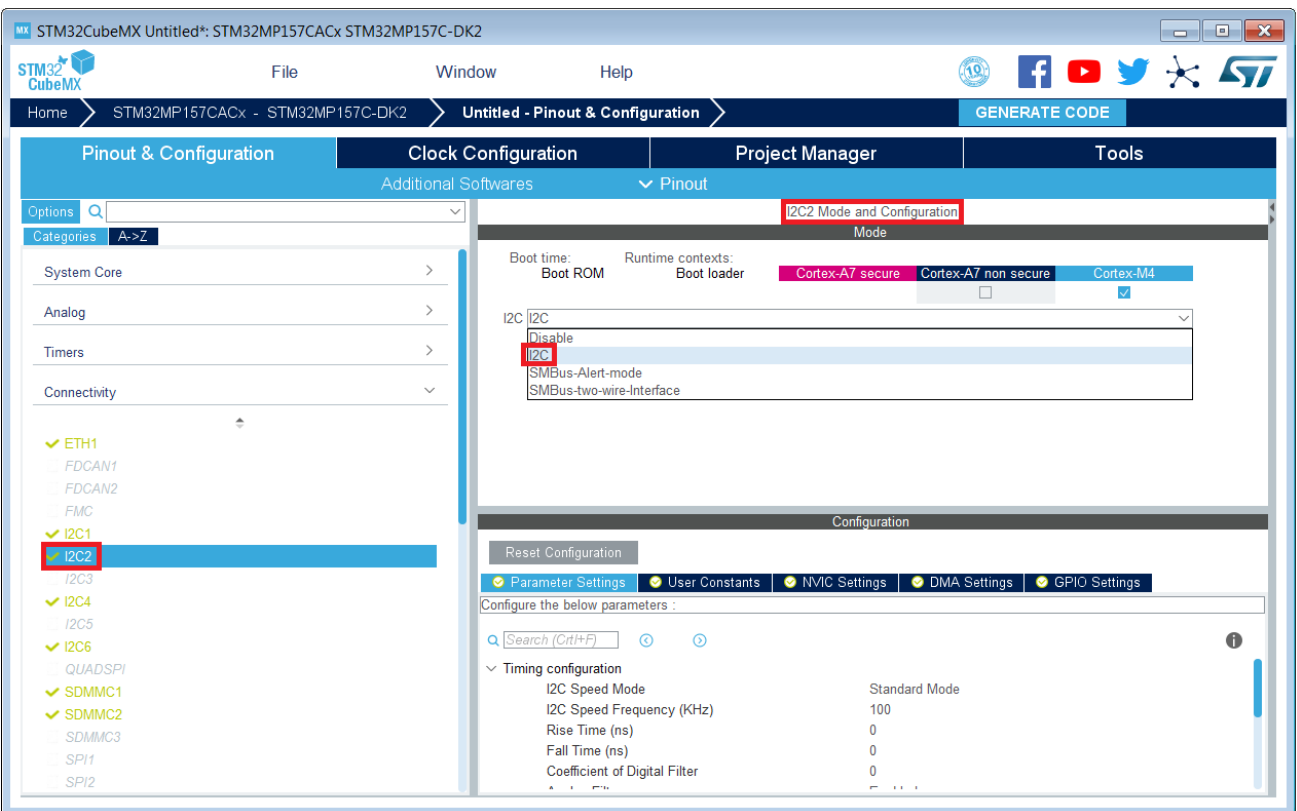

# **Information**

The context assignment table is displayed inside each peripheral **Mode and Configuration** panel but it is possible to display it for all the peripherals in the **Options** menu via the **Show contexts** option

The GENERATE CODE button, on the top right, produces the following:

• The TF-A device tree with the [ETZPC](https://wiki.st.com/stm32mpu-ecosystem-v1/wiki/ETZPC_internal_peripheral) configuration that isolates the I2C2 instance (in the example) for the Cortex-M4 context. This same device tree can be used by OP-TEE, when enabled

- The U-Boot device tree widely inherited from the Linux one, just below  $\bullet$
- The Linux kernel device tree with the I2C node disabled for Linux and enabled for the coprocessor
- The STM32Cube project with I2C2 HAL initialization code

The [Manual assignment](#page-6-0) section, just below, illustrates what STM32CubeMX is generating as it follows the same example.

**Information**

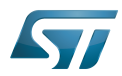

In addition of this generation, the user may have to manually complete the system resources configuration in the user sections embedded in the STM32CubeMX generated device tree. Refer to [Ho](https://wiki.st.com/stm32mpu-ecosystem-v1/wiki/How_to_configure_system_resources) [w to configure system resources](https://wiki.st.com/stm32mpu-ecosystem-v1/wiki/How_to_configure_system_resources) for details.

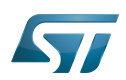

### <span id="page-6-0"></span>Manual assignment 4

This section gives step by step instructions, per software components, to manually perform the peripherals assignments. It takes the same I2C2 example as the previous section, that showed how to use STM32CubeMX, in order to make the move from one approach to the other easier.

# **Information**

The assignments combinations described in the [STM32MP15 peripherals overview](https://wiki.st.com/stm32mpu-ecosystem-v1/wiki/STM32MP15_peripherals_overview) article are naturally supported by [STM32MPU Embedded Software distribution.](https://wiki.st.com/stm32mpu-ecosystem-v1/wiki/STM32MPU_Embedded_Software_distribution) Note that the [STM32MP15](https://wiki.st.com/stm32mpu-ecosystem-v1/wiki/STM32MP15_resources#Reference_manuals)  [reference manual](https://wiki.st.com/stm32mpu-ecosystem-v1/wiki/STM32MP15_resources#Reference_manuals) may describe more options that would require embedded software adaptations

### <span id="page-6-1"></span>TF-A 4.1

The assignment follows the [ETZPC device tree configuration](https://wiki.st.com/stm32mpu-ecosystem-v1/wiki/ETZPC_device_tree_configuration), with below possible values:

- DECPROT\_S\_RW for the Cortex-A7 secure (Secure OS like OP-TEE)
- DECPROT NS RW for the Cortex-A7 non-secure (Linux)
	- As stated earlier in this article, there is no hardware isolation for the Cortex-A7 non-secure so this value allows accesses from any context
- DECPROT\_MCU\_ISOLATION for the Cortex-M4 (STM32Cube)

### Example:

```
@etzpc: etzpc@5C007000 {
       st, decprot = < DECPROT(STM32MP1_ETZPC_I2C2_ID, DECPROT_MCU_ISOLATION, DECPROT_UNLOCK)
       \geq};
```
## **Information**

The value **DECPROT\_NS\_RW** can be used with **DECPROT\_LOCK** as last parameter. In Cortex-M4 context, this specific configuration allows the generation of an error in the [resource manager utility](https://wiki.st.com/stm32mpu-ecosystem-v1/wiki/Resource_manager_for_coprocessing#Overview) while trying to use on Cortex-M4 side a peripheral that is assigned to the Cortex-A7 non-secure context. If **DECPROT\_UNLOCK** is used, then the utility allows the Cortex-M4 to use a peripheral that is assigned to the Cortex-A7 non-secure context.

### <span id="page-6-2"></span>U-boot 4.2

No specific configuration is needed in [U-Boot](https://wiki.st.com/stm32mpu-ecosystem-v1/wiki/U-Boot_overview) to configure the access to the peripheral.

# **Information**

U-Boot does not perform any check with regards to ETZPC configuration before accessing to a peripheral. In case of inconsistency an illegal access is generated.

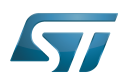

### **Information**

U-Boot checks the consistency between ETZPC isolation configuration and Linux kernel device tree configuration to guarantee that Linux kernel do not access an unauthorized device. In order to avoid the access to an unauthorized device, the U-boot fixes up the Linux kernel [device tree](https://wiki.st.com/stm32mpu-ecosystem-v1/wiki/STM32MP15_device_tree) to disable the peripheral nodes which are not assigned to the Cortex-A7 non-secure context.

#### <span id="page-7-0"></span>Linux kernel 4.3

Each assignable peripheral is declared twice in the Linux kernel device tree:

- Once in the soc node from arch/arm/boot/dts/stm32mp157c.dtsi, corresponding to Linux assigned peripherals
	- Example: i2c2
- Once in the m4\_rproc node from arch/arm/boot/dts/stm32mp157c-m4-srm.dtsi, corresponding to the Cortex-M4 context. Those nodes are disabled, by default.
	- Example: m4\_i2c2

In the board device tree file (\*.dts), each assignable peripheral has to be enabled only for the context to which it is assigned, in line with TF-A configuration.

As a consequence, a peripheral assigned to the Cortex-A7 secure has both nodes disabled in the Linux device tree.

Example:

&i2c2 { **status = "disabled";** }; ... &m4\_i2c2 { **status = "okay";** };

## **Information**

In addition of this assignment, the user may have to complete the system resources configuration in the device tree nodes. Refer to [How to configure system resources](https://wiki.st.com/stm32mpu-ecosystem-v1/wiki/How_to_configure_system_resources) for details.

#### <span id="page-7-1"></span>STM32Cube 4.4

There is no configuration to do on STM32Cube side regarding the assignment and isolation. Nevertheless, the [resource](https://wiki.st.com/stm32mpu-ecosystem-v1/wiki/Resource_manager_for_coprocessing#Overview)  [manager utility](https://wiki.st.com/stm32mpu-ecosystem-v1/wiki/Resource_manager_for_coprocessing#Overview), relying on ETZPC configuration, can be used to check that the corresponding peripheral is well assigned to the Cortex-M4 before using it.

Example:

```
• For ecosystem release v1.1.0
```

```
int main(void)
{
...
 /* Initialize I2C2------------------------------------------------------ */
  /* Ask the resource manager for the I2C2 resource */
```
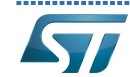

```
ResMgr_Init(NULL, NULL);
  if (ResMgr_Request(RESMGR_ID_I2C2, RESMGR_FLAGS_ACCESS_NORMAL | \
                                                   RESMGR<sup>-</sup>FLAGS<sup>-</sup>CPU1, \overline{\Theta}, NULL) != RESMGR OK)
 \mathcal{L}_{\mathcal{L}_{\mathcal{L}}}Error Handler();
  }
...
 if (HAL_I2C_Init(&I2C2) != HAL_OK)
  {
     Error_Handler();
  }
}
```
For ecosystem release v1.0.0

```
int main(void)
{
...
 /* Initialize I2C2------------------------------------------------------ */
 /* Ask the resource manager for the I2C2 resource */ResMgr_Init(NULL, NULL);
 if (ResMgr_Request(RESMGR_ID_I2C2, RESMGR_FLAGS_ACCESS_NORMAL | \
 RESMGR_FLAGS_CPU_SLAVE, 0, NULL) != RESMGR_OK)
  {
  Error Handler();
 }
...
 if (HAL_I2C_Init(&I2C2) != HAL_OK)
  {
   Error_Handler();
 }
}
```
#### <span id="page-8-0"></span>OP-TEE 4.5

No specific configuration is needed in [OP-TEE](https://wiki.st.com/stm32mpu-ecosystem-v1/wiki/OP-TEE_overview) to configure the access to the peripheral.

Trusted Firmware for Arm Cortex-A

Das U-Boot -- the Universal Boot Loader (see [U-Boot\\_overview](https://wiki.st.com/stm32mpu-ecosystem-v1/wiki/U-Boot_overview))

Inter-Integrated Circuit (Bi-directional 2-wire bus standard for efficient inter-IC control.)

Open Portable Trusted Execution Environment

Hardware Abstraction Layer

Operating System

Microcontroller Unit (MCUs have internal flash memory and are intended to operate with a minimum amount of external support ICs. They commonly are a self-contained, system-on-chip (SoC) designs.)

Extended TrustZone Protection Controller

Central processing unit